## BMSの機能改善について

1.接続状態の表示について

BMSの接続状態の表示の色をわかりやすいように変更しました。

接続中・・・・緑色 非接続・・・・赤色

※最新状態を取得する場合は、WEBブラウザの更新ボタンをクリック してください。

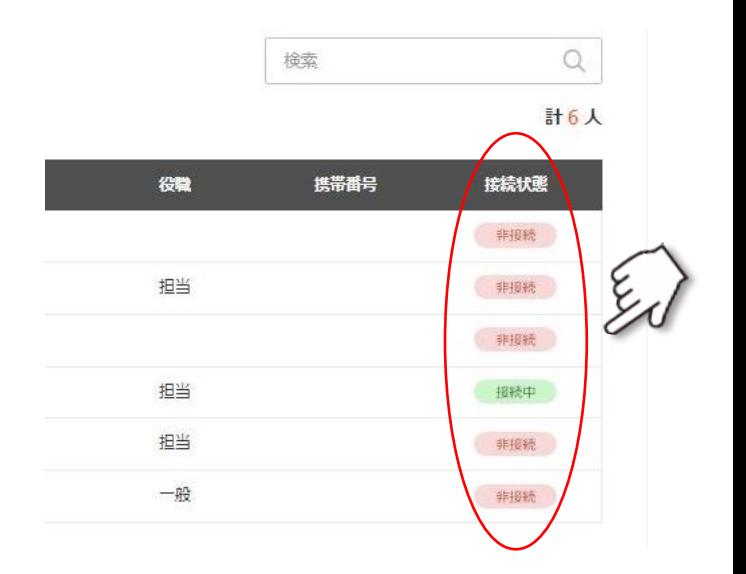

## 2.ユーザー個別のアプリ強制起動について

ユーザー個別でアプリの強制起動が可能となりました。

手順1) チャンネルを選択します。 手順2) 強制起動したいユーザーにチェックを入れます。 手順3)"強制起動"ボタンをクリックします。

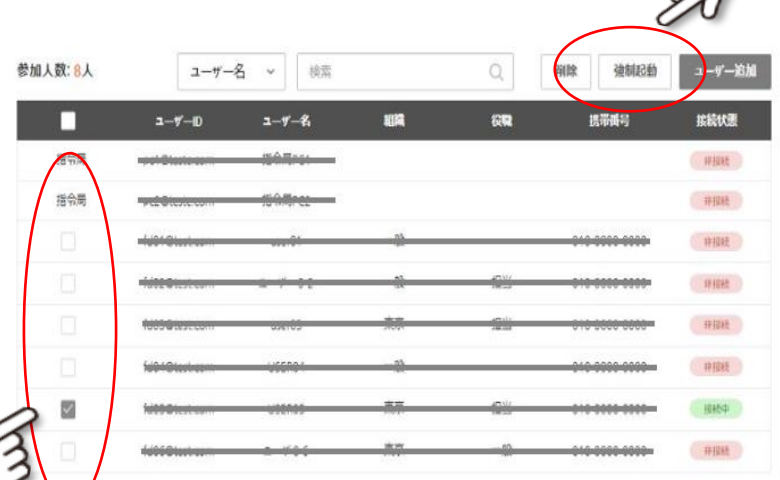

NFC